## [egmt] tuto pour accès AD 09 après MAJ du 8 aôut

**Sujet :** [egmt] tuto pour accès AD 09 après MAJ du 8 aôut **De :** "MESADO Josiane mesado\_josiane@orange.fr [egmt]" <egmt@yahoogroupes.fr> **Date :** 11/08/2017 11:44 **Pour :** egmt@yahoogroupes.fr

Bonjour à tous,

Voici comment consulter les registres de l'Ariège après 1902 (ou avant, c'est selon):

Allez sur la page d'accueil des AD 09 et choisissez "base de données générales" puis "accès recherche simple":

Accueil > Archives > Ressources en ligne > Base de données générale

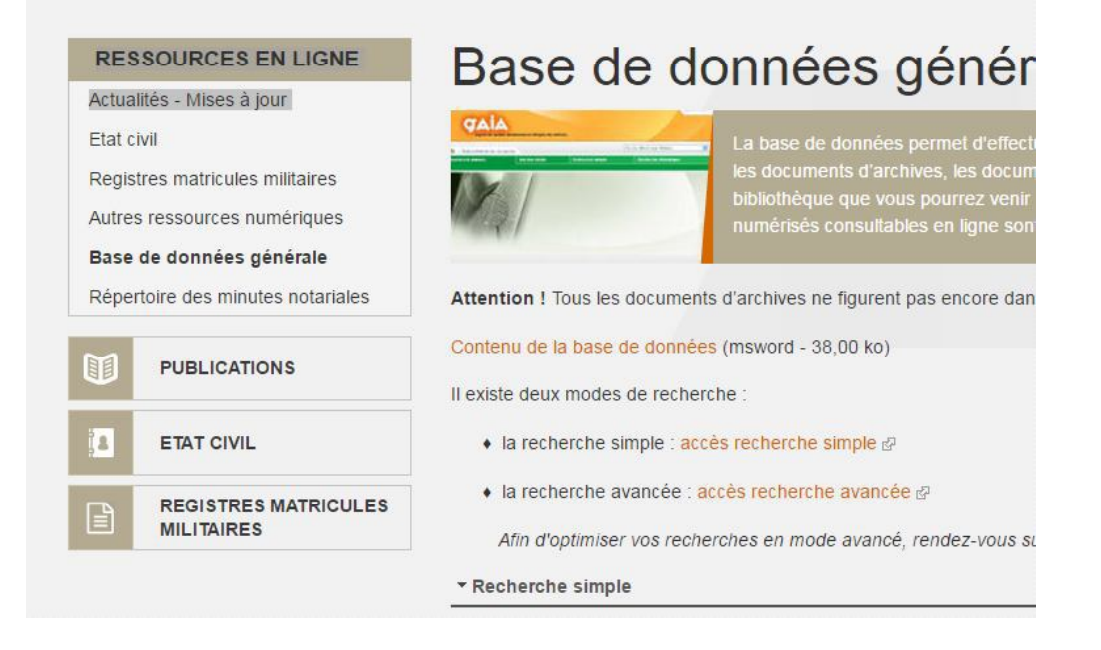

Dans la page qui s'ouvre tapez FONDS DES REGISTRES PAROISSIAUX ET D'ETAT CIVIL VERSES PAR LES GREFFES

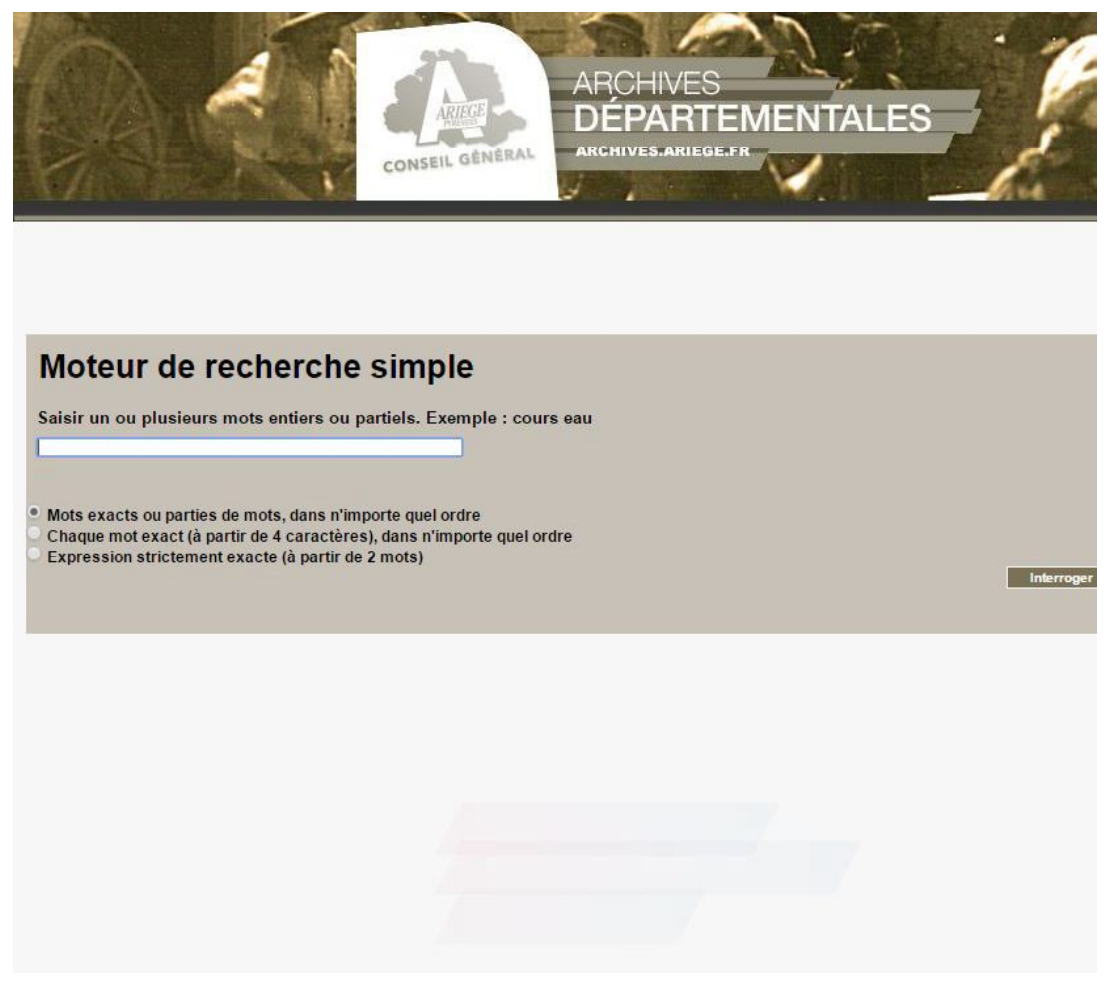

Choisissez l'option Registres d'état civil du département de l'Ariège et cliquez dans ce que vous voulez consulter:

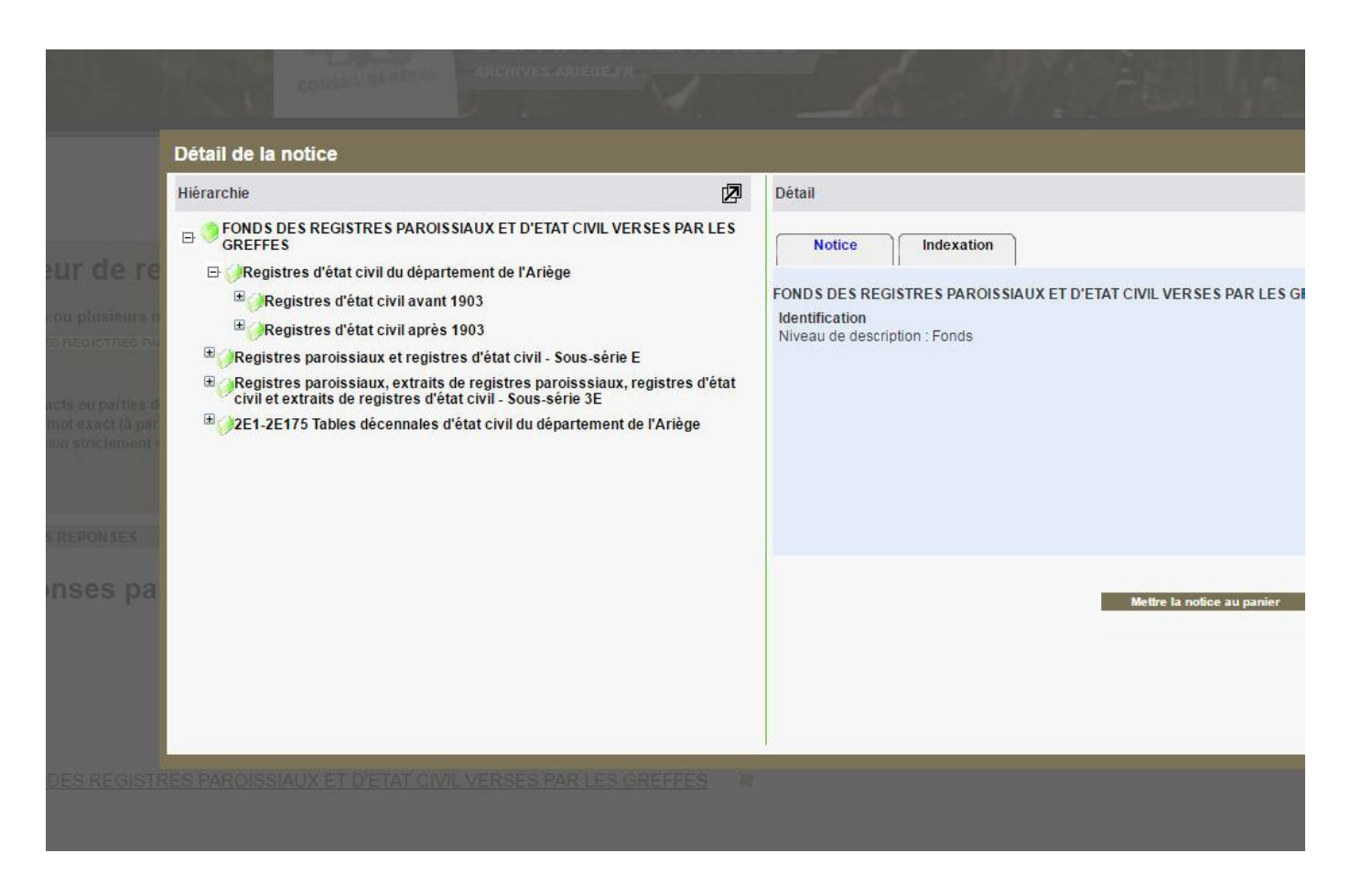

cherchez et sélectionnez la commune que vous désirez consulter. S'il y a un trombone en dessous de"notice", le registre est en ligne. Si pas de trombone, pas de registre.

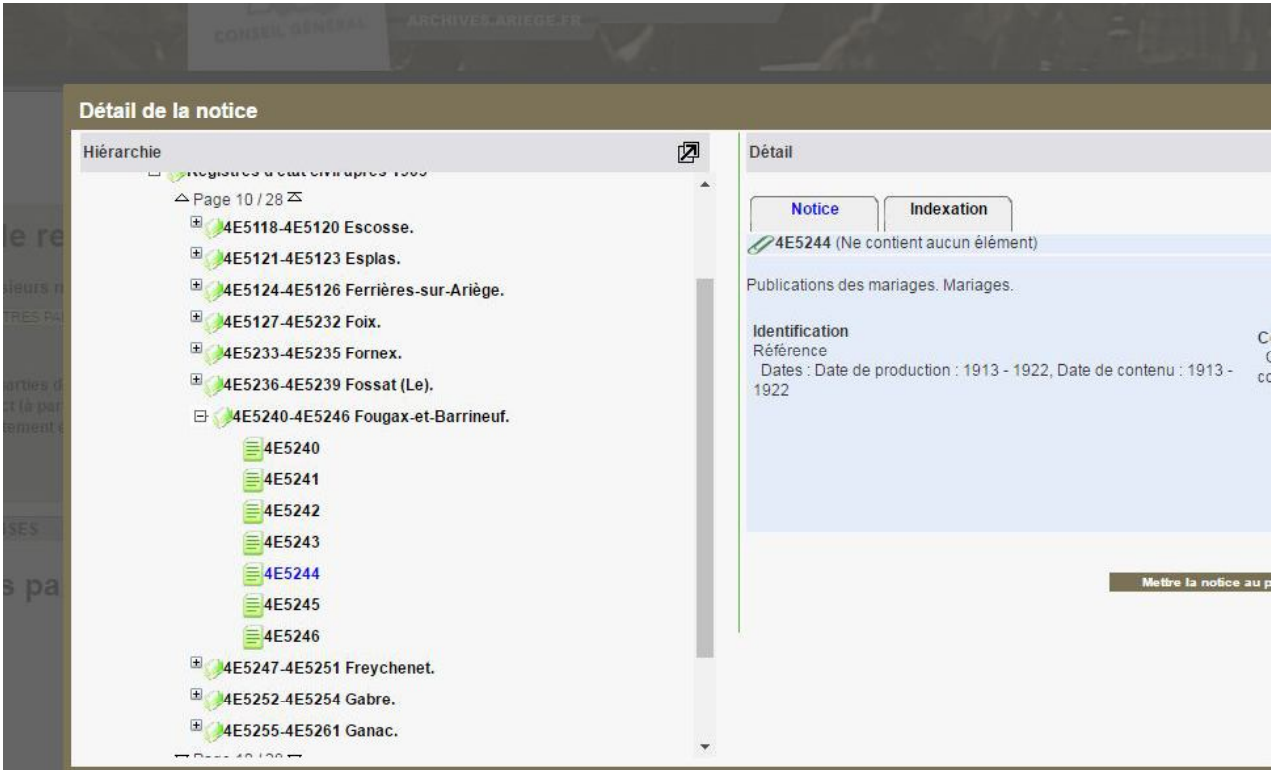

La possibilité de télécharger 4 vues dans le panier et de les visionner en pdf est conservée.

Bonne journée à tous.

Amicalement,